# **Working with text – advanced tips**

There are some clever things you can do with text:

# *Adding a stroke:*

- 1. **Highlight** the text
- 2. Add a **stroke colour** at the top left
- 3. Change the **stroke weight** this depends on the size of the text

This can make text stand out more effectively

### *Using bold and italic text*

- 1. **Highlight** the text
- 2. Use the drop down next to the font box (it says **Regular**)
- 3. Choose the effect you want

Different fonts have different effects available

# *Using SMALL CAPS (DROP CAPS)*

- 1. **Highlight** the text
- 2. Click the **Character** menu option at the top (next to the font box)
- 3. Click the **TT button** at the bottom

You can use this menu option in other ways – try increasing the vertical height of the font, for example. Or using some of the other techniques

#### *Rotating text*

- 1. **Highlight** the text
- 2. Click the **Transform** menu option at the top (the right end of the font menu)
- 3. Use the **angle drop down** try 90 degrees first

Again, there are other options here

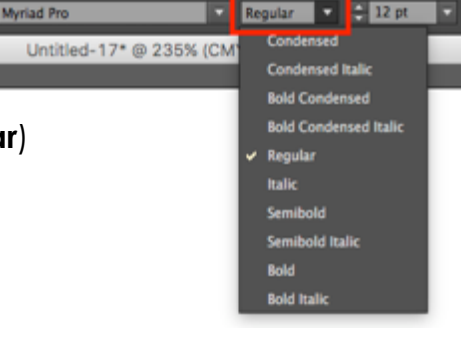

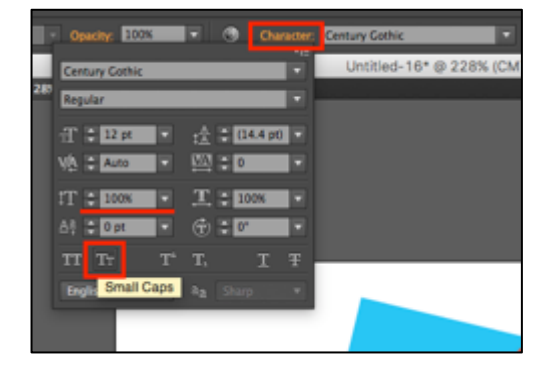

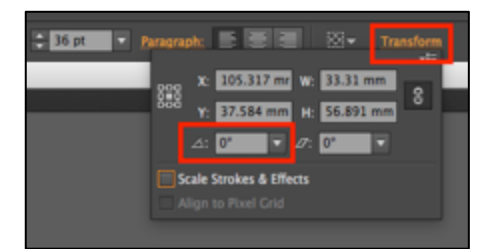

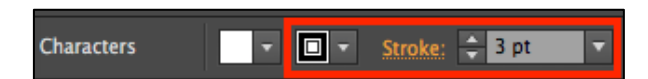